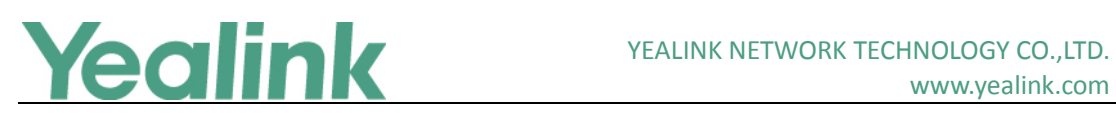

# <span id="page-0-0"></span>亿联 VCS 视频会议系统 V23 版本发布日志

#### **Table of Contents**

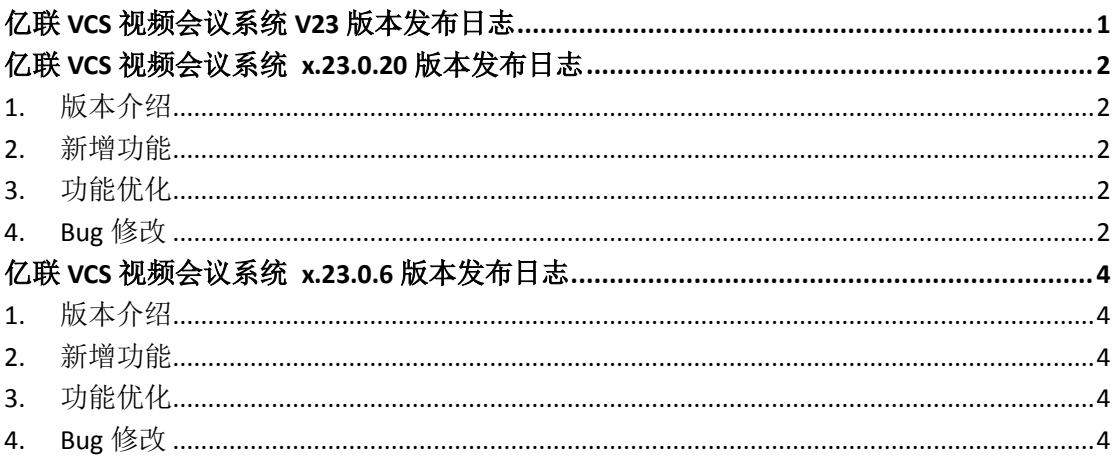

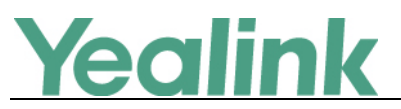

# <span id="page-1-0"></span>亿联 **VCS** 视频会议系统 **x.23.0.20** 版本发布日志

## <span id="page-1-1"></span>**1.** 版本介绍

版本:

VC400: 30.23.0.6 升级至 30.23.0.20 VC120: 40.23.0.6 升级至 40.23.0.20 VC110: 50.23.0.6 升级至 50.23.0.20

- 机型: VC400, VC120, VC110
- <span id="page-1-2"></span>● 发布日期: 2017年8月8日

#### **2.** 新增功能

- 1. 当 VCS 注册上 YMS 账号后, YMS 服务器开启固定 VMR 功能, 且同步到终端 联系人,则固定 VMR 会出现在 VCS 的联系人列表中,默认置顶,排序规则与 名称相同,并在列表中添加一个 VMR 图标作为区分。
- 2. YMS 服务器开启智能终端邀请,智能邀请的设备勾选 T49。T49 注册上 YMS 账号后,预约的会议到点时,VMR 会主动呼叫终端,终端上显示的信息为: (用户 XXX) 邀请你加入(会议主题) 会议 ID: xxxxx
- 3. 您可以通过液晶端为 Yealink 云账号增加【服务器】配置项, 默认值为 yealinkvc.com,用户可手动修改。
- 4. 您可以通过网页端为 Yealink 云账号增加【服务器】配置项,默认值为 yealinkvc.com,用户可手动修改。

### <span id="page-1-3"></span>**3.** 功能优化

<span id="page-1-4"></span>1. 优化音视频看丢包效果达到 30%

#### **4. Bug** 修改

- 1. 修复了已知的系统问题,提升系统的稳定性。
- 2. 解决了与部分友商 VCS 产品的兼容性问题。

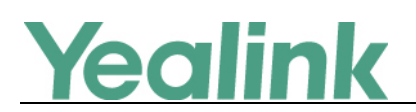

3

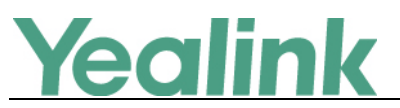

# <span id="page-3-0"></span>亿联 **VCS** 视频会议系统 **x.23.0.6** 版本发布日志

## <span id="page-3-1"></span>**1.** 版本介绍

版本:

VC400: 30.22.0.16 升级至 30.23.0.6 VC120: 40.22.0.16 升级至 40.23.0.6

VC110: 50.22.0.16 升级至 50.23.0.6

- 机型: VC400, VC120, VC110
- <span id="page-3-2"></span>● 发布日期: 2017年6月24日

### **2.** 新增功能

- 1. 新增使用亿联 YMS 视频会议服务器功能。
- 2. 新增从网页界面登出功能。
- <span id="page-3-3"></span>3. 新增从网页界面发起呼叫功能。

## **3.** 功能优化

<span id="page-3-4"></span>无

#### **4. Bug** 修改

1. 修复了已知的系统问题,提升系统的稳定性。

2. 解决了与部分友商 VCS 产品的兼容性问题。